## Focus Stacking Capture and Processing

Dennis Fritsche

with content from Frank Richards

April 18, 2024

### This Is Part 1 of 3 Sessions on Expanding the Range of your Camera

- •**Focus Stacking**  Combine images taken at different focal distances to increase *depth of field*
- •**High Dynamic Range**  Combine images with range of exposures to *increase dynamic range*
- •**Panorama** Stitch together adjacent scenes to *expand the field of view*

### **Depth of Field (DOF)**

### Definition

The depth of field (DOF) is the distance between the nearest and the furthest objects that are in acceptably sharp  $focus$  in an image captured with a camera.

Depth of Field determined by Focal length Aperture Distance to subject

Depth of field calculators online and for phone I use Depth of Field Master online <https://www.dofmaster.com/dofjs.html> And "Digital Depth of Field" app on my phone

### **Depth of Field (DOF)**

### Impact of Variables

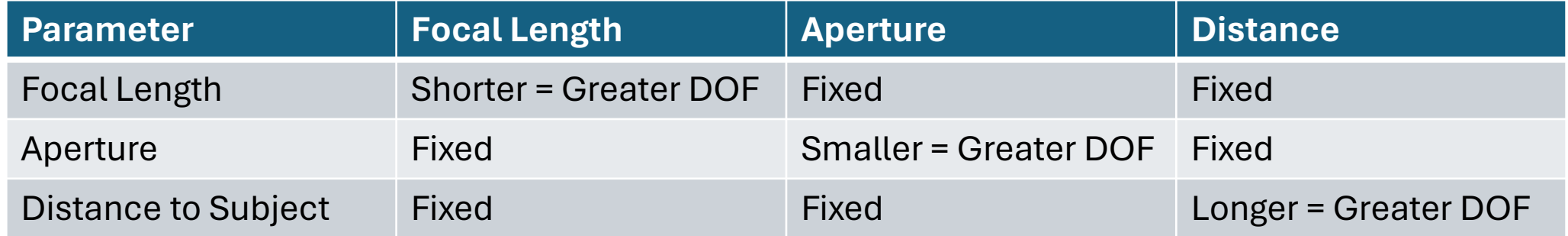

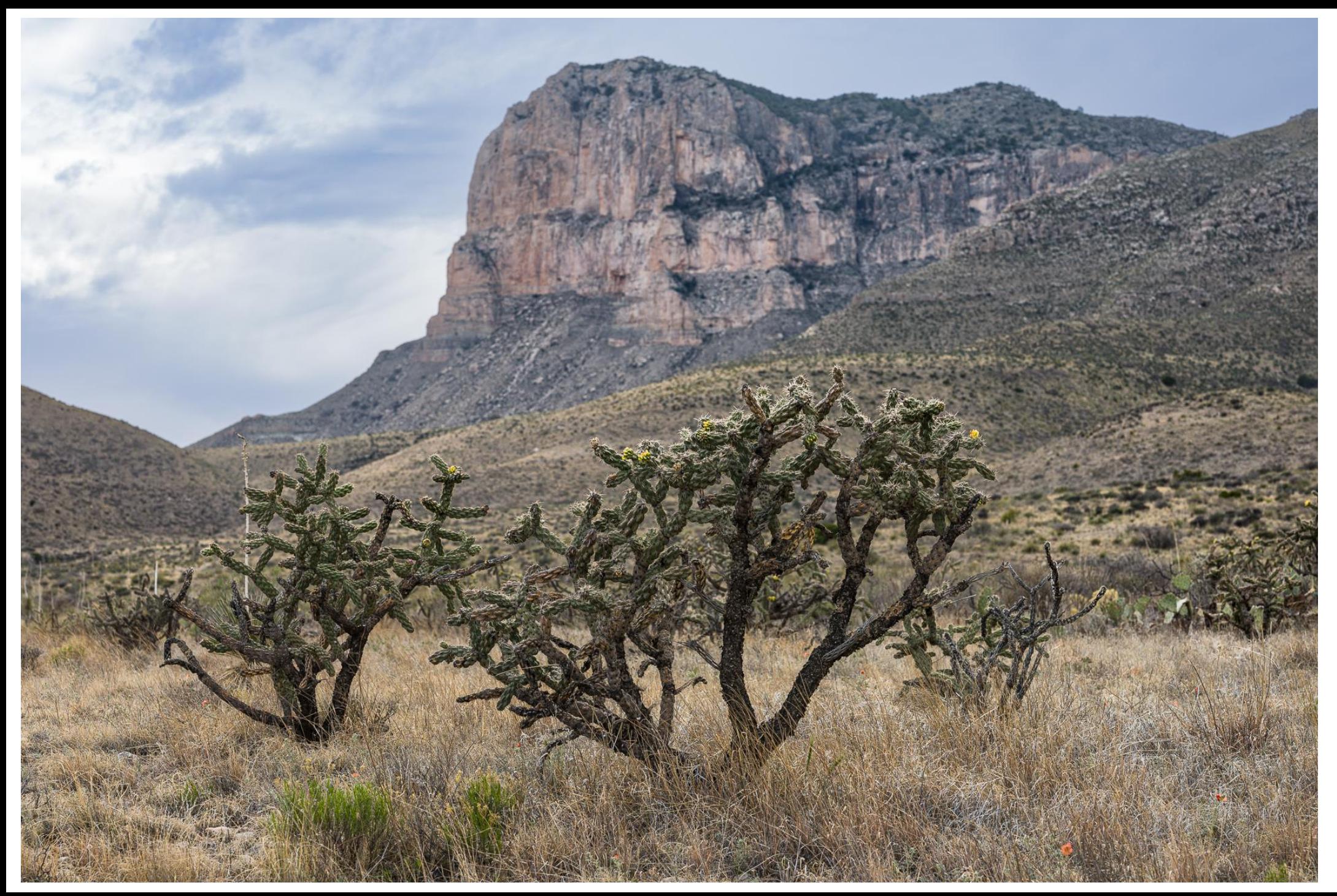

85mm f/1.8 f/9, 1/80, ISO 64

Foreground in Focus

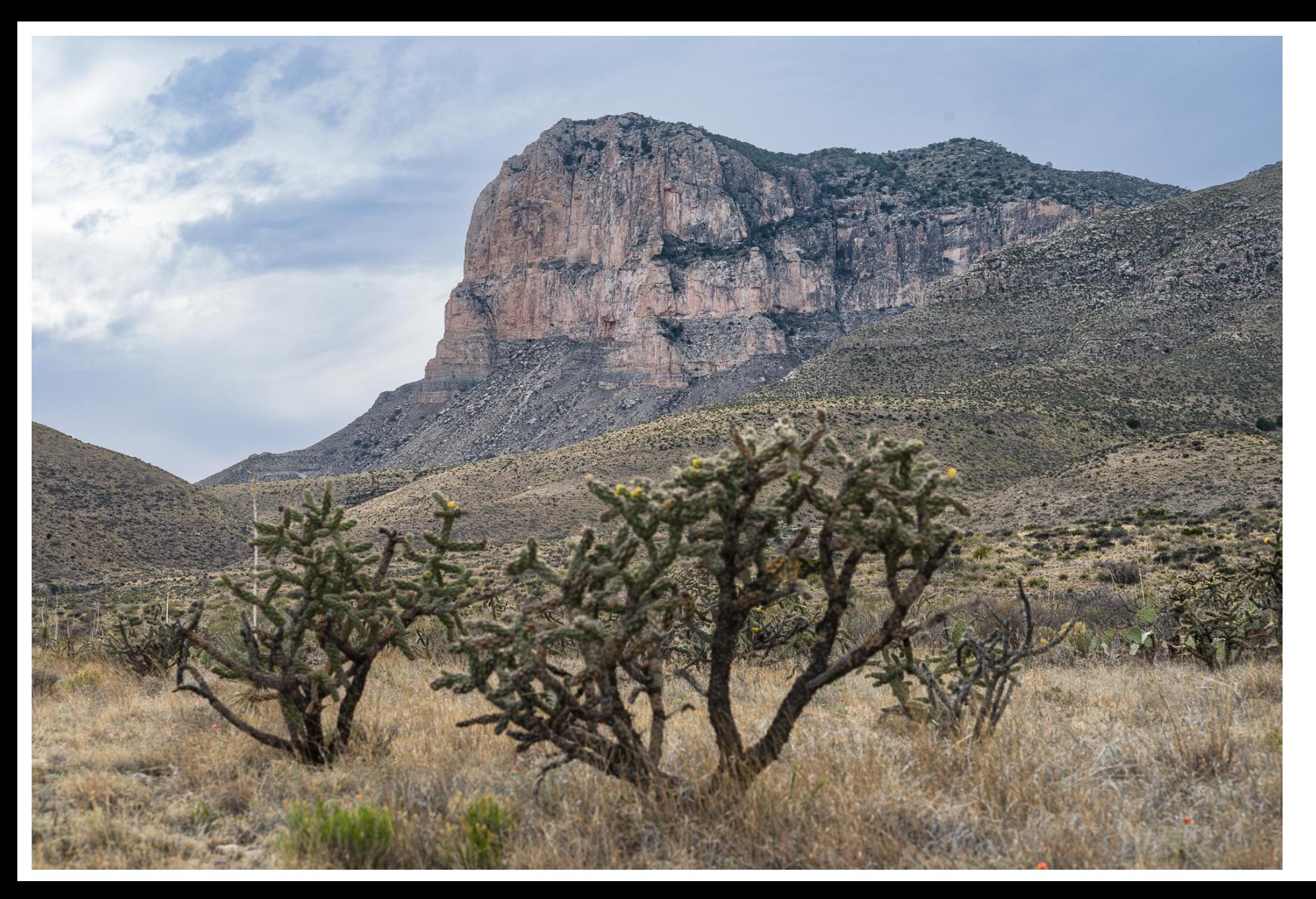

85mm f/1.8 f/9, 1/80, ISO 64

Background in Focus

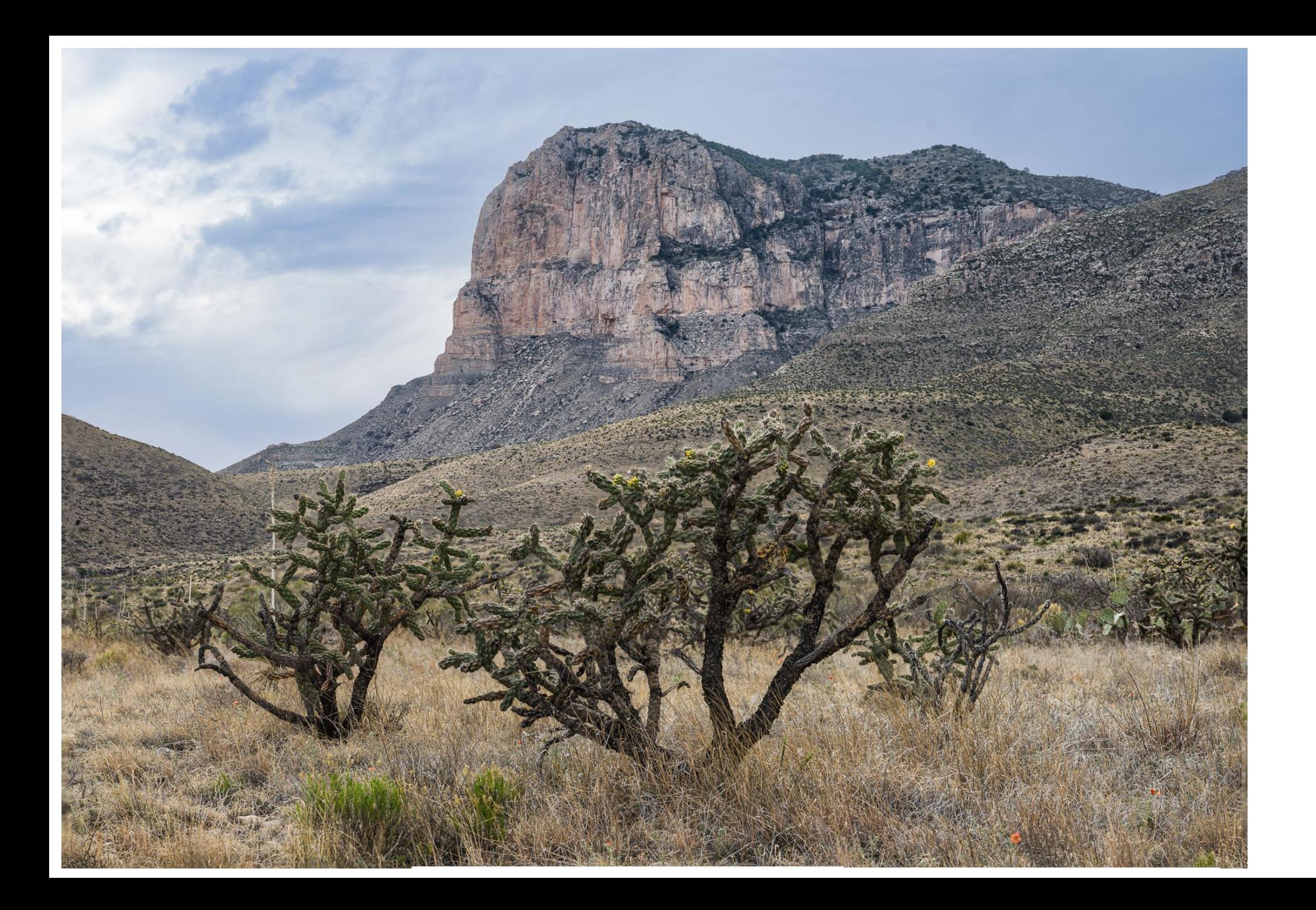

85mm f/1.8 f/9, 1/80, ISO 64

All in Focus

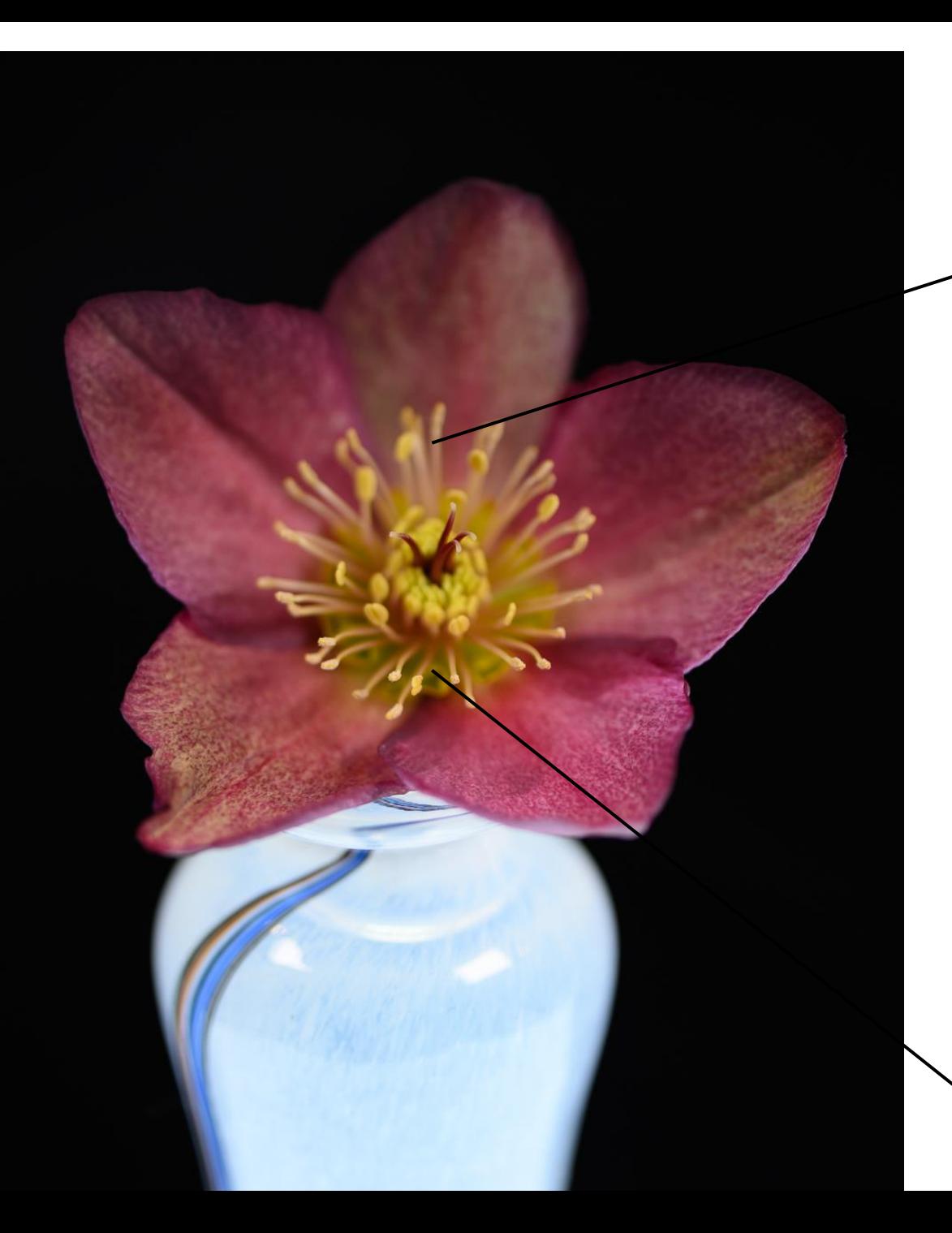

105mm macro f/2.8 f/9, 1/80, ISO 64

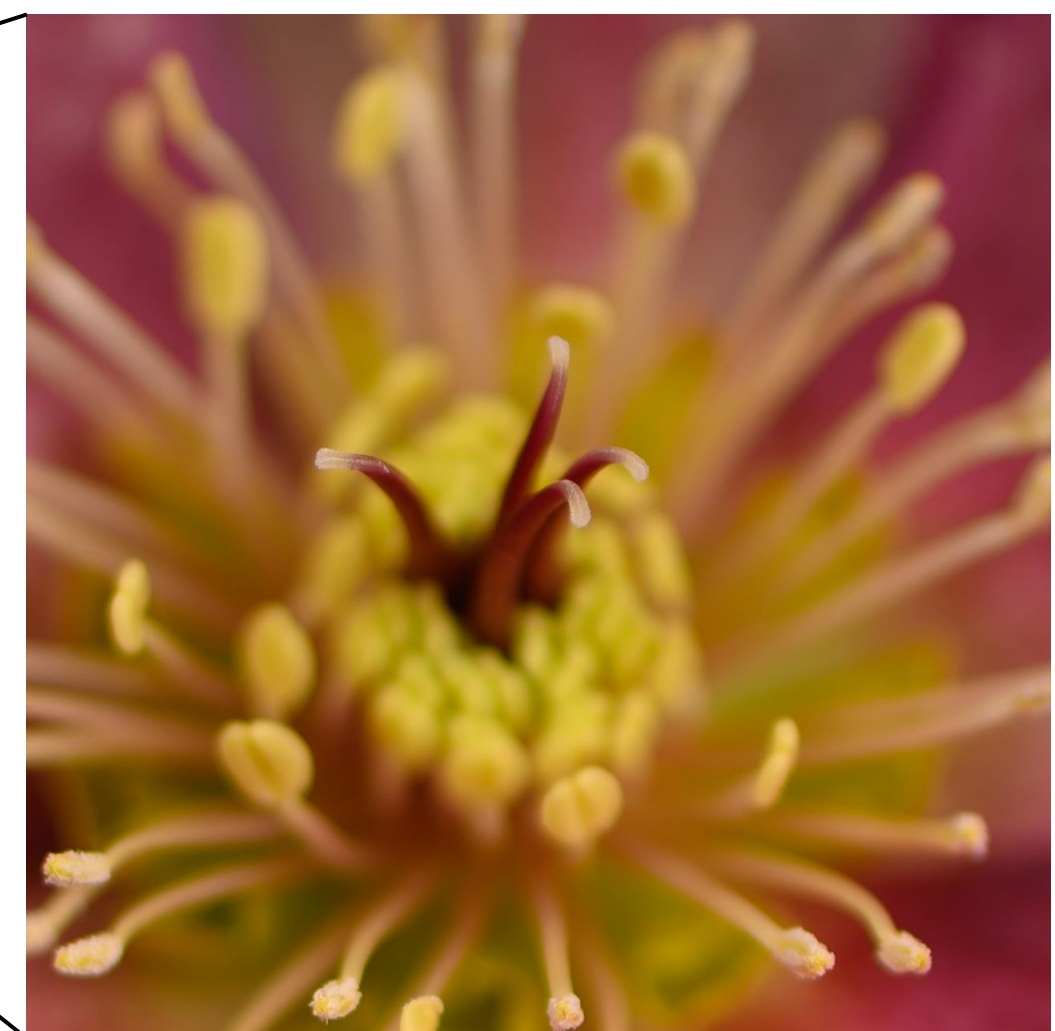

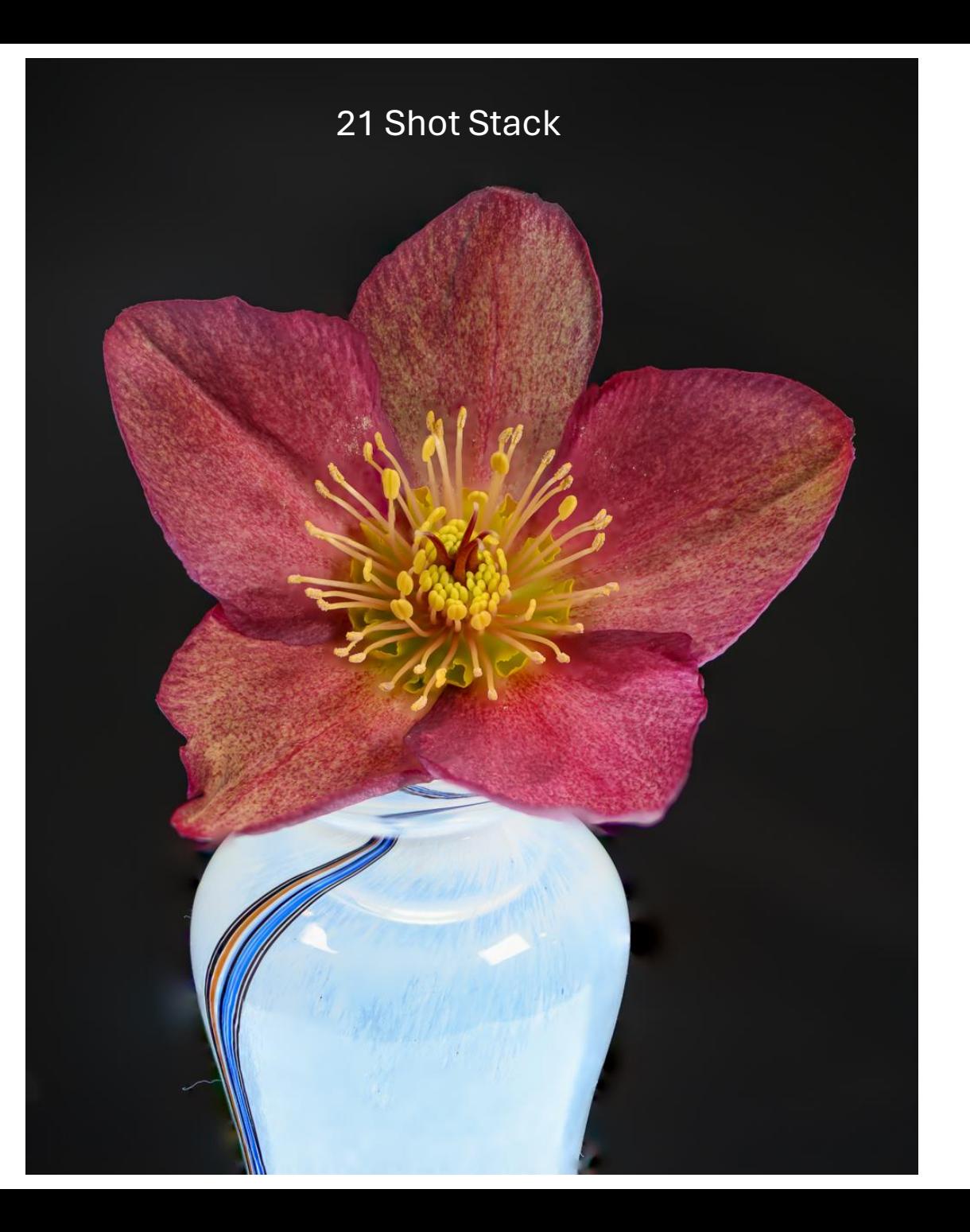

### What and Why Focus Stacking

- Have you looked at a scene and wondered why it looks different in your photo? Your eyes adjust focus as you look from point to point while a photo focuses on just one DOF slice at a time
- With focus stacking, images are captured with different focus points and combined to create an image with more DOF than is possible with a single exposure.
- Focus stacking can use sharpest aperture
	- A wide-open aperture provides a shallow depth of field
	- A small aperture (high f-stop) will increase depth of field but can result in soft focus due to diffraction. May also have to reduce shutter speed or increase ISO which increases noise
	- For most lenses, the aperture that results in the sharpest focus is 2-3 stops from wide open
- Both macro and landscape photography may benefit from focus stacking
	- Macro individual images have a very shallow depth of field
	- Landscape (or large object) may have a large separation between foreground and subject
- Do you need to focus stack. Take a test shot to see if the image is acceptably sharp throughout to see if focus stacking is really necessary

### Two Ways to Capture Images for the Stack

### Move the focus point by refocusing the lens

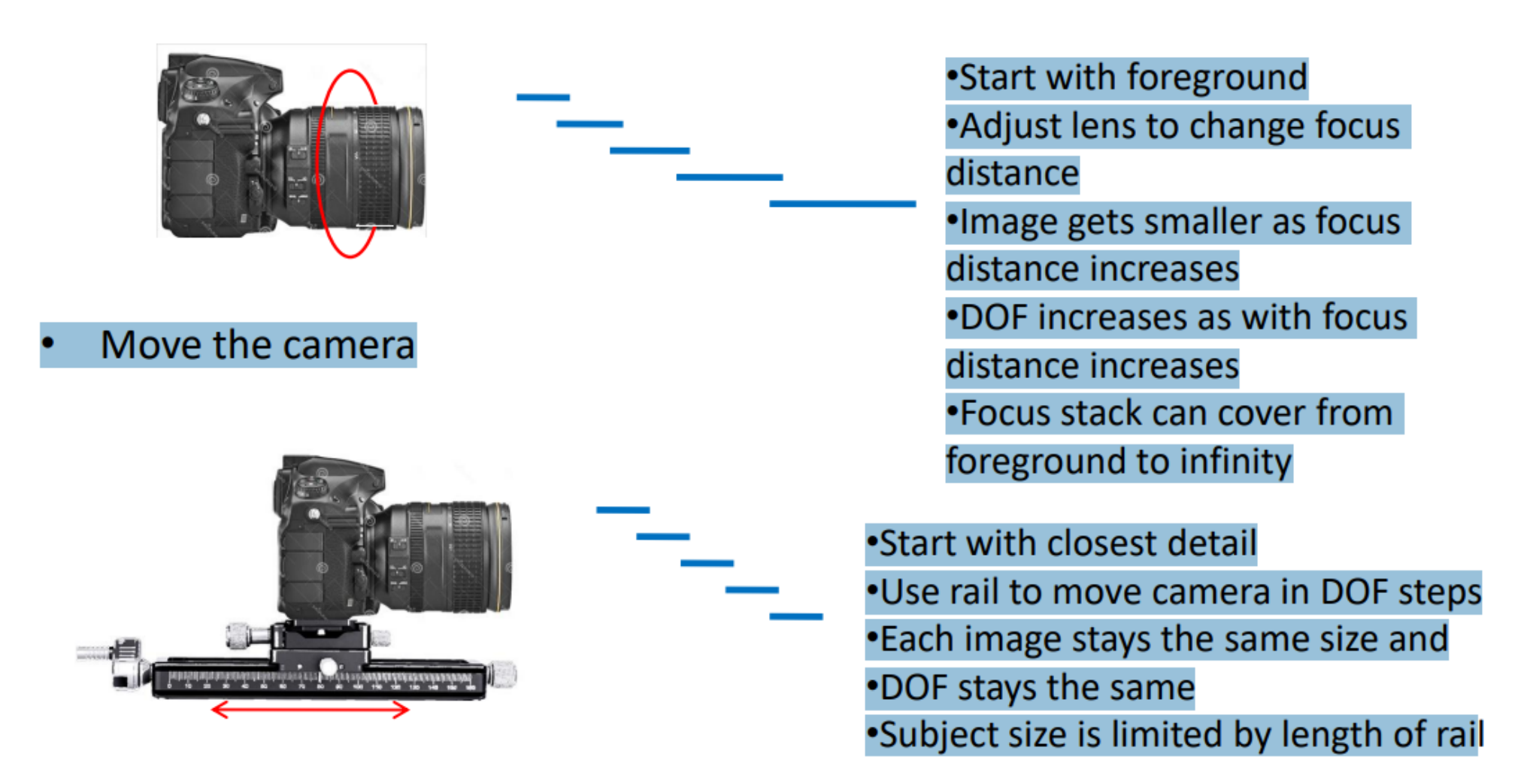

### Two Methods for Refocusing

Move the focus point by refocusing the lens

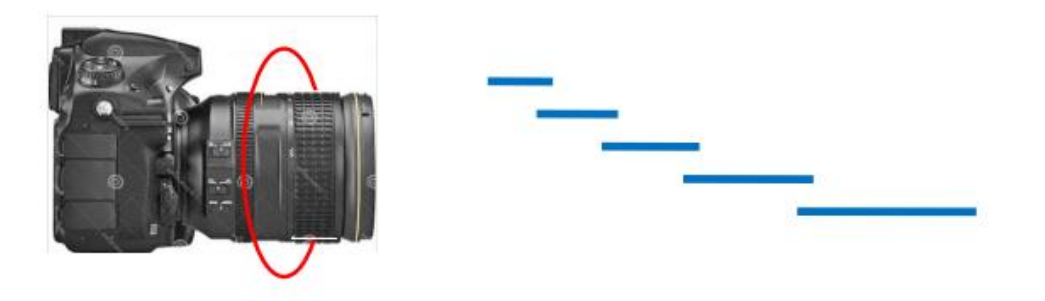

- Manually Focus on closest point, shoot, focus further in and shoot. Repeat until reach the desired furthermost point.
	- Smaller and more steps for macro and closeups
	- Larger and fewer steps for landscapes and more distant objects
- Camera controlled setup parameters in the camera and start the action. The camera does everything else.

### Nikon Focus Shift Shooting

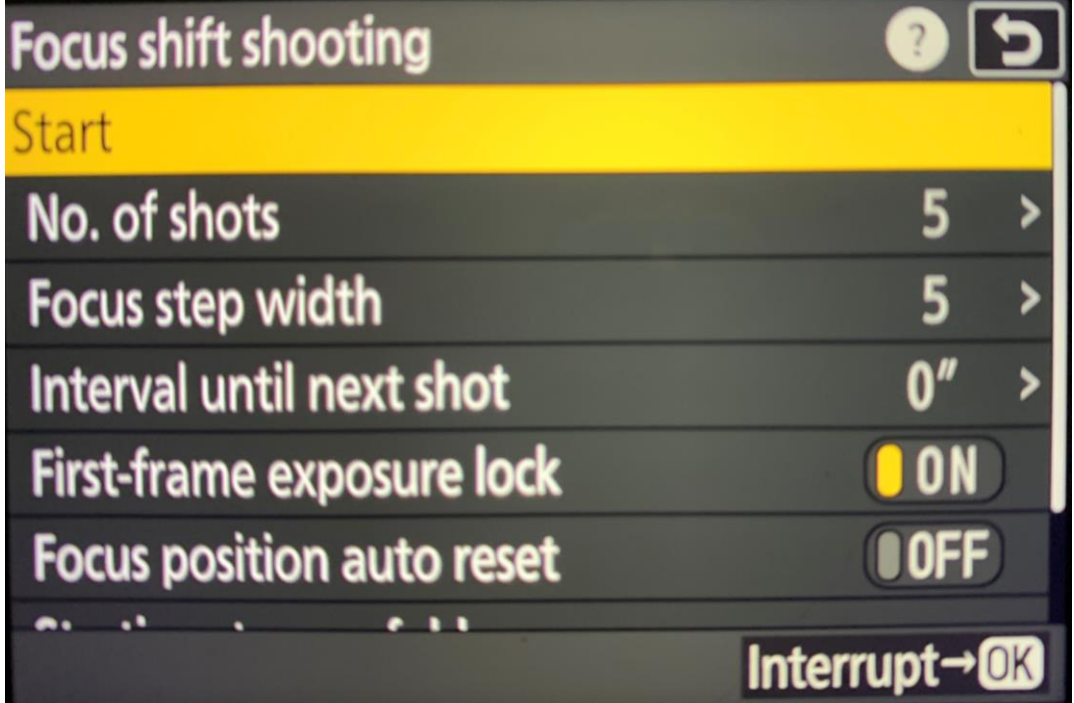

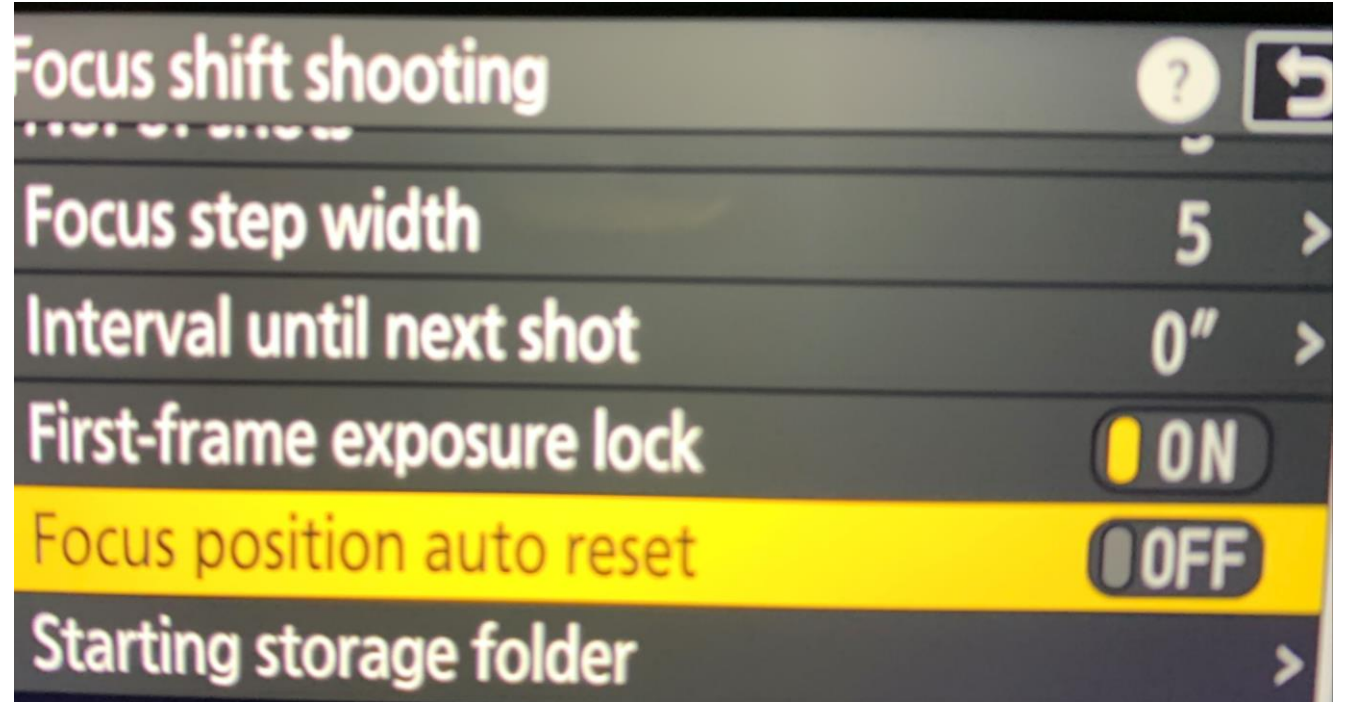

- Set parameters
- Press Start

### Considerations when Capturing Image for the Stack

- Compose your shot while focusing on nearest feature you'd like to be sharp. Your subject will be largest when close
- The depth of field for each subsequent photo overlaps the depth of field from the prior photo
- Using smallest aperture (highest f-stop) that is sharp for lens you are using. Higher f-stop values provide larger DOF and need for fewer images.
- More closely spaced focusing distances often produce more consistent and natural looking sharpness, but try to avoid overdoing it as it takes longer to capture and process the stack
- Keeping the exposure dynamic range down rather than shooting with harsh, contrasty lighting will give your stacking software a better chance to create a decent stack
- If your software supports it, use RAW to provide processing latitude
- Use a self-timer or remote shutter release to avoid camera shake when shooting manual
- Use dark frames to separate sequence from surrounding images and other sequences. This will make it easier to tell where each series starts and stops

## Examples

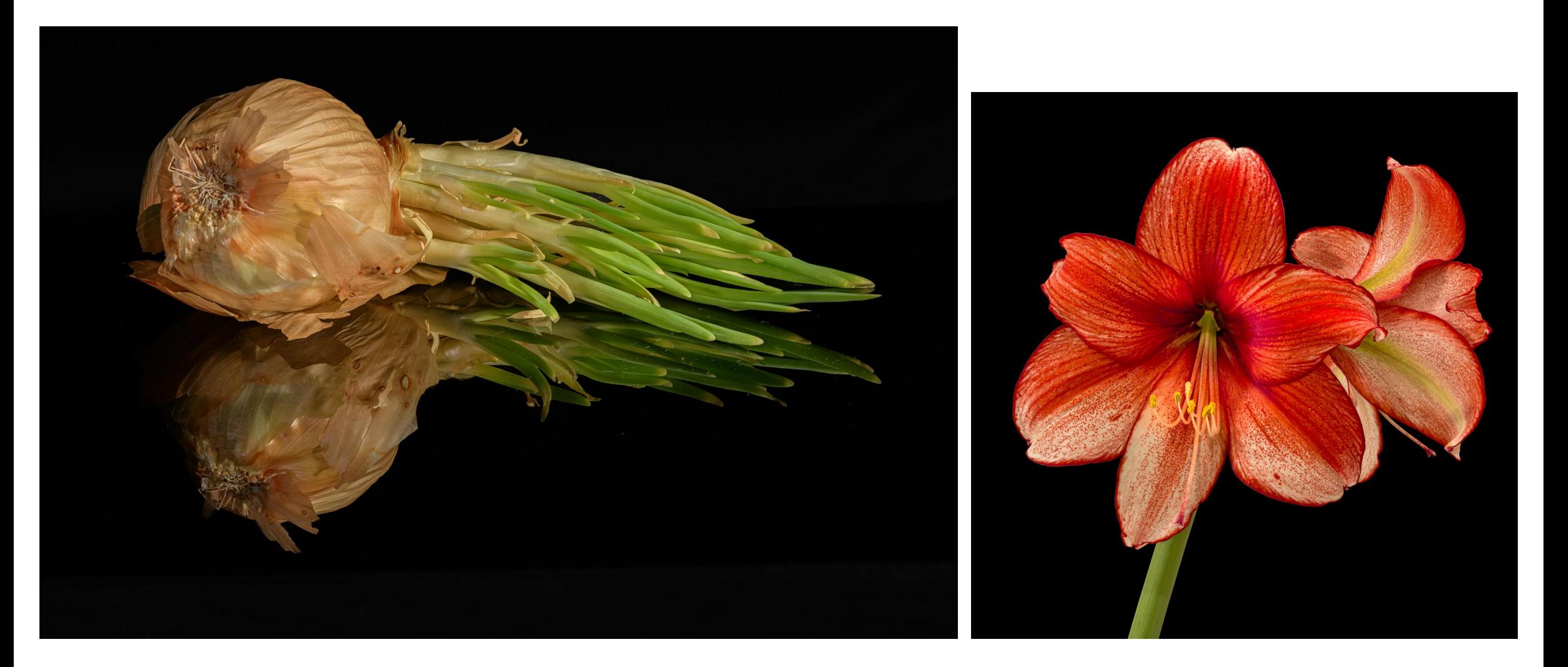

7 Images 10 Images

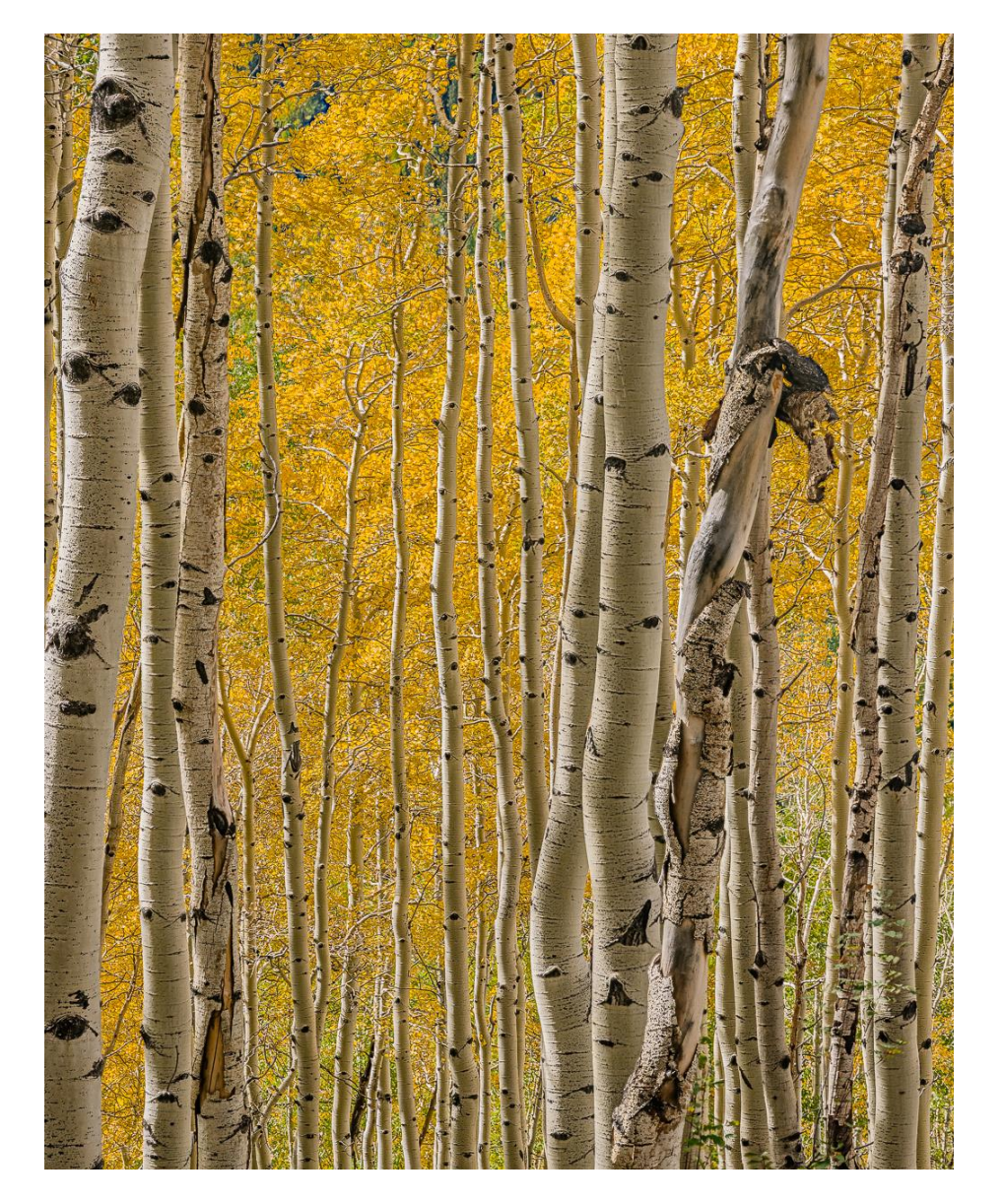

## 4 Images 3 Images

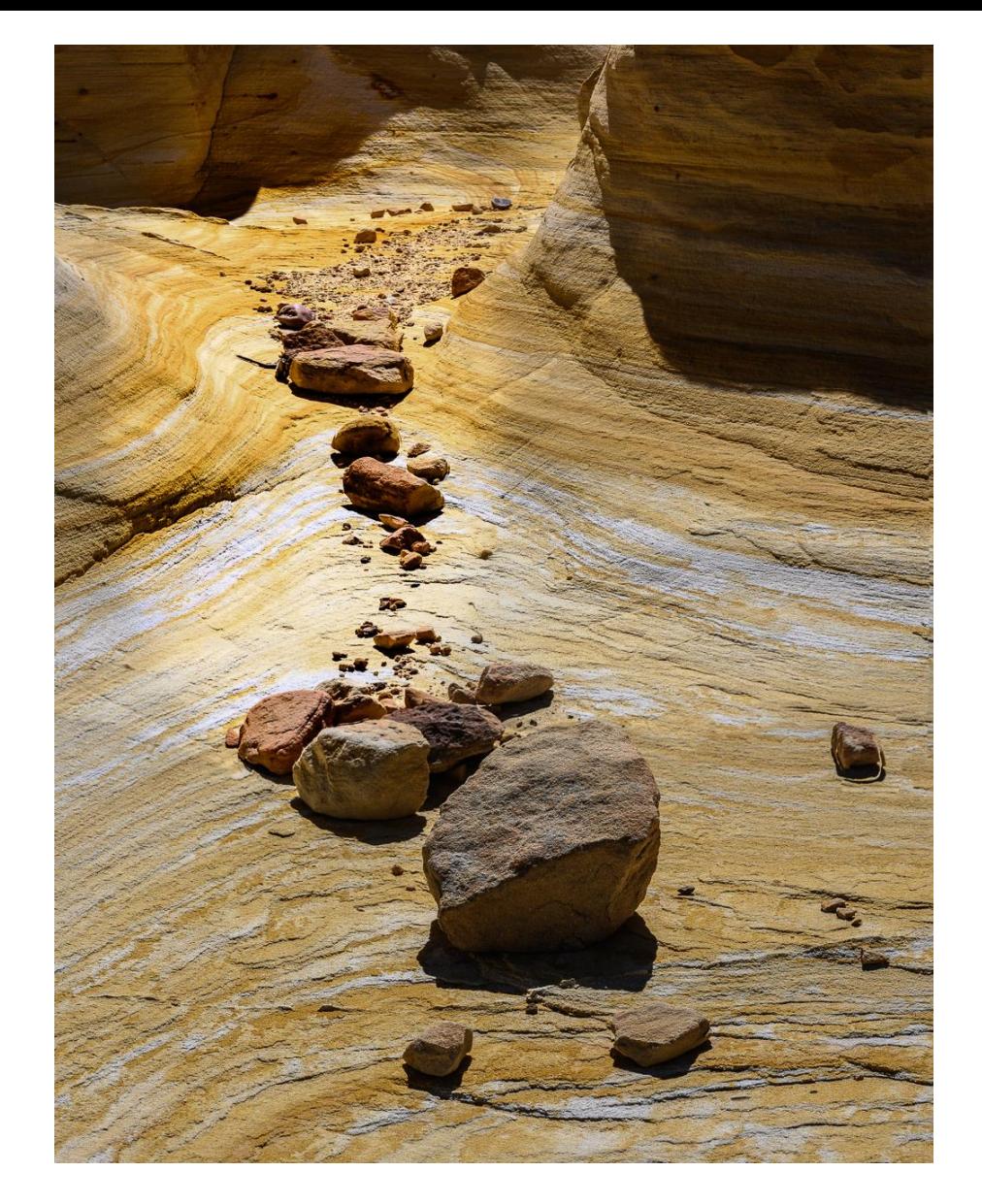

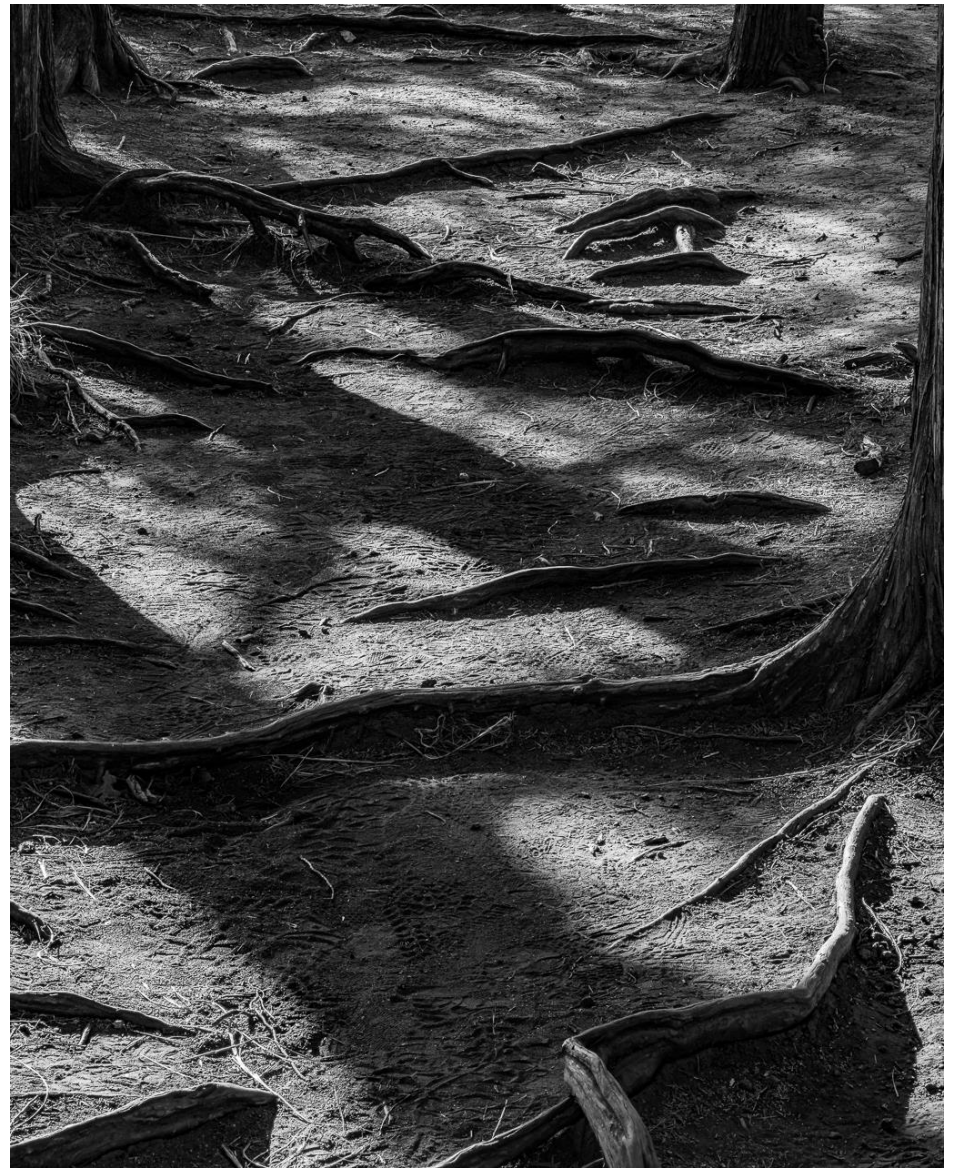

# 6 Images 3 Images

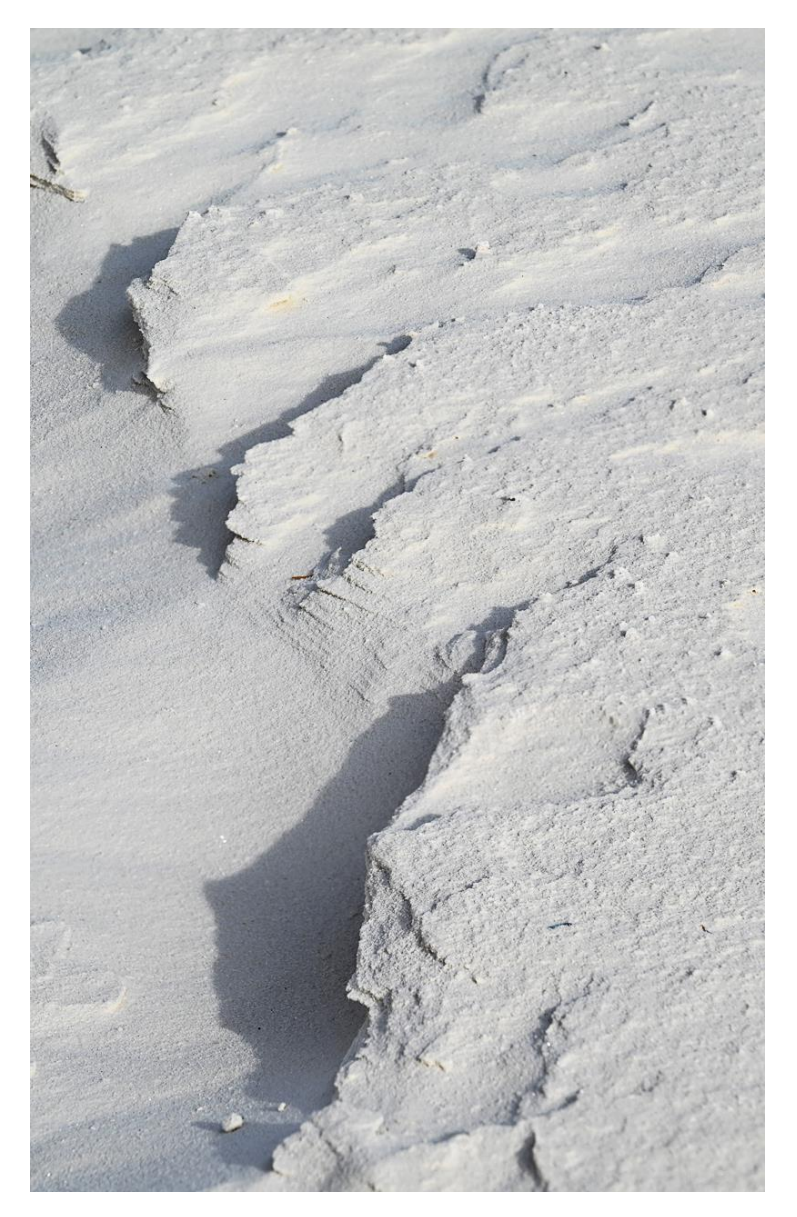

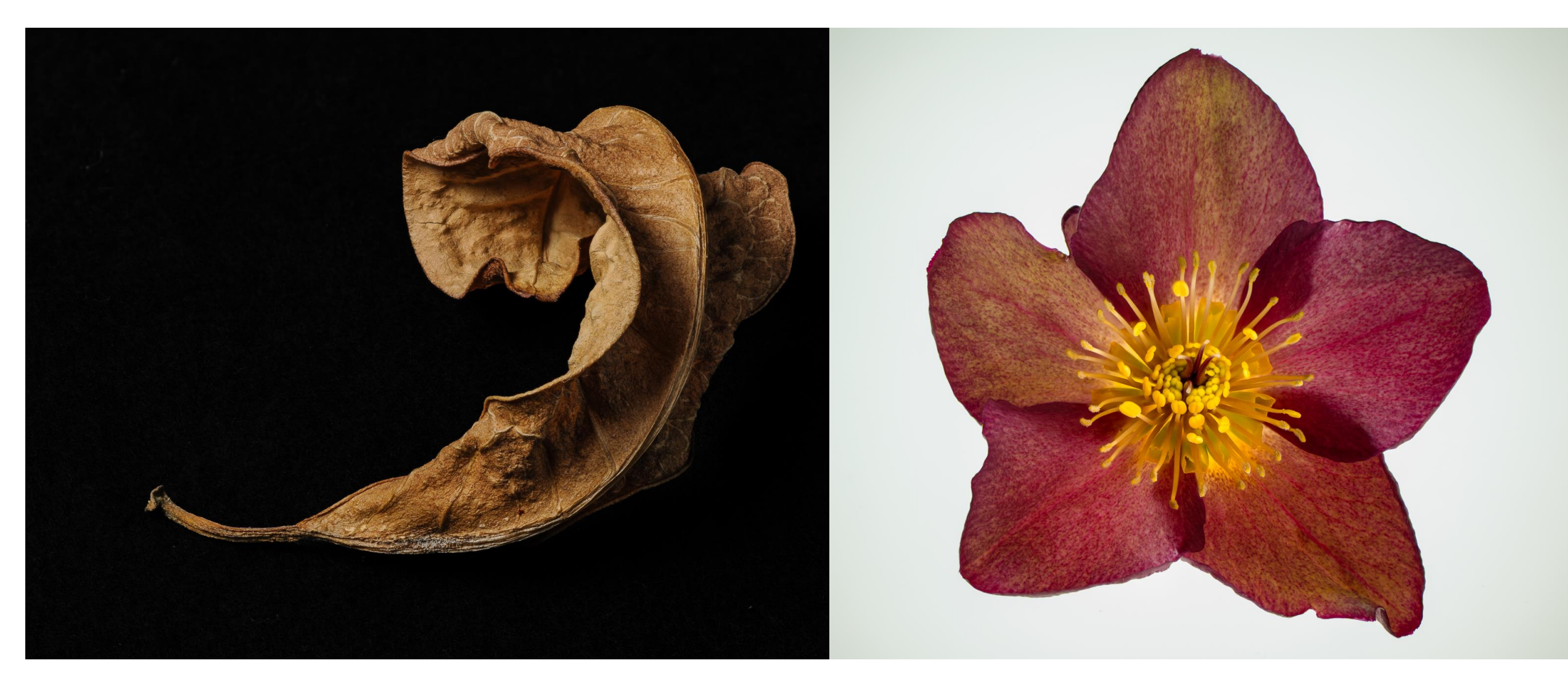

## 9 Images 15 Images

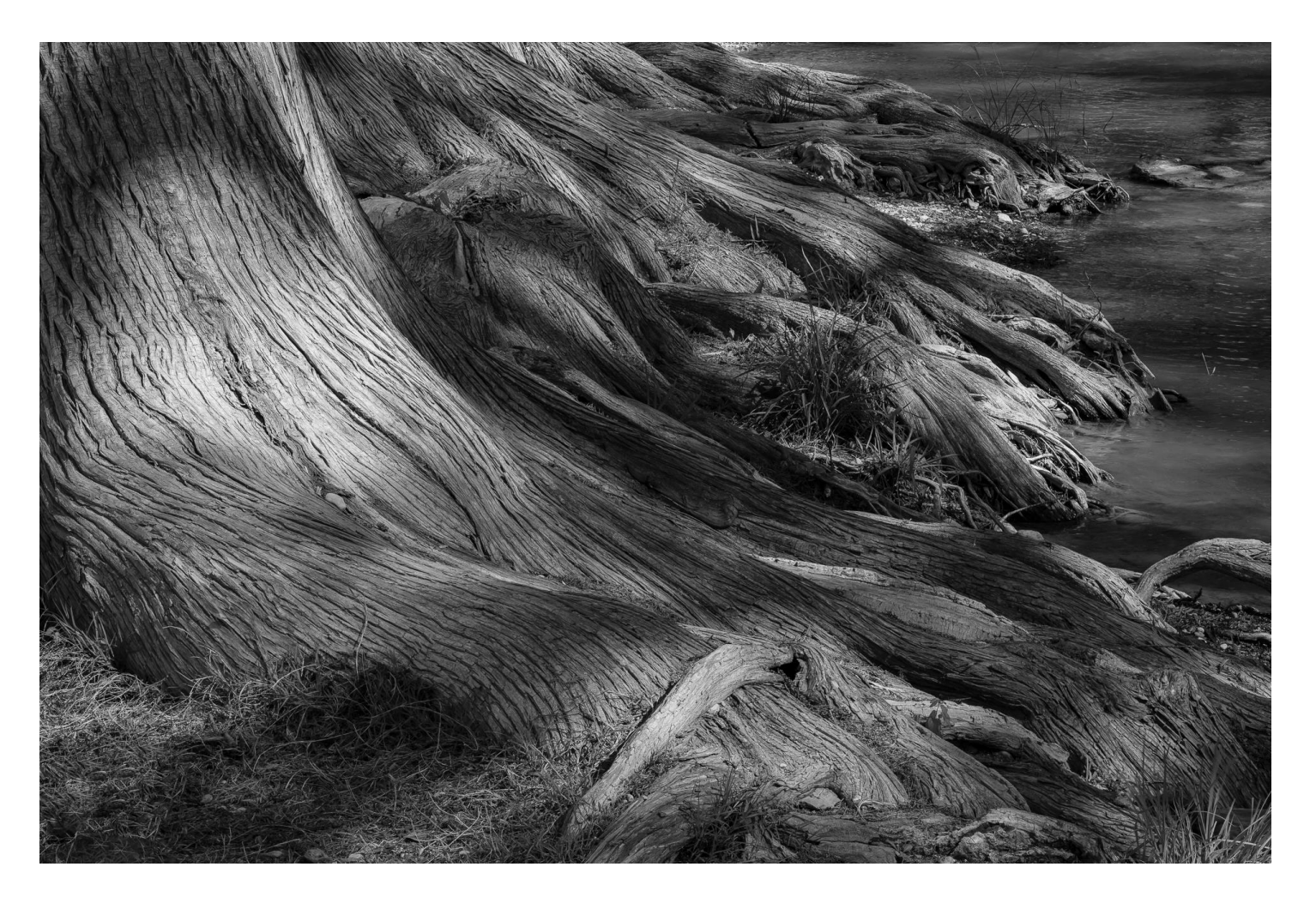

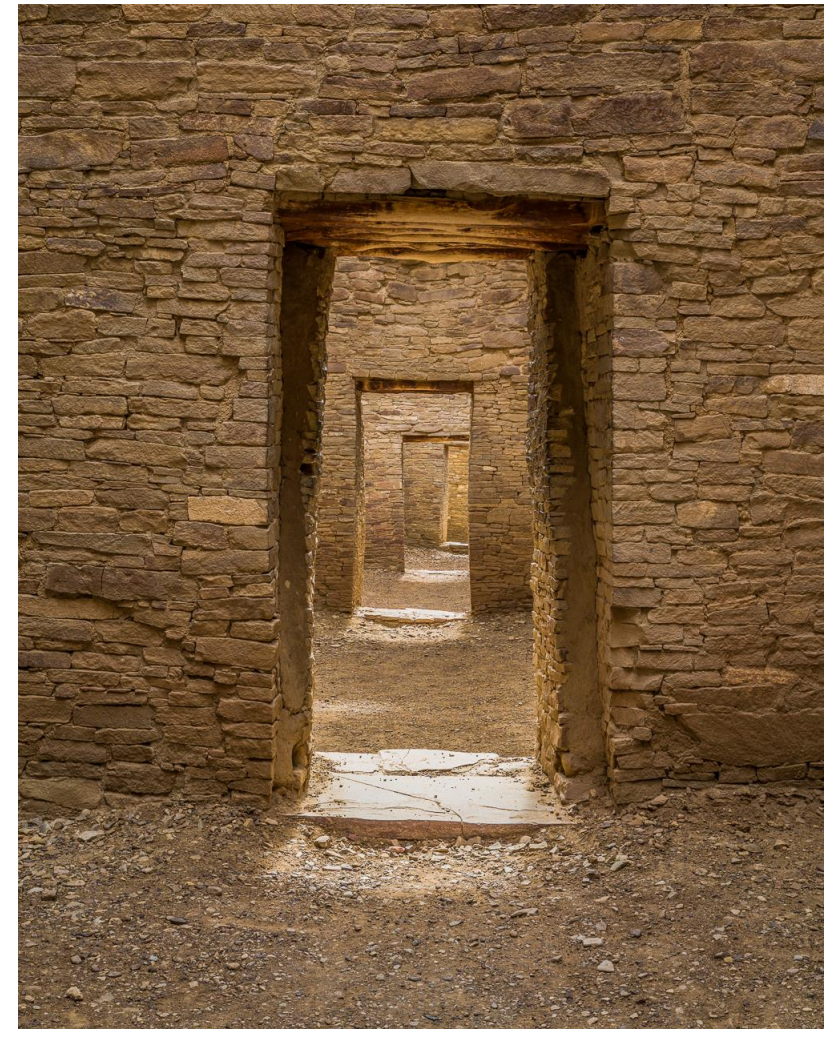

## 10 images – 7 used 4 Images

## Manual Refocusing Example

*The Black Place by Georgia O'Keeffe*

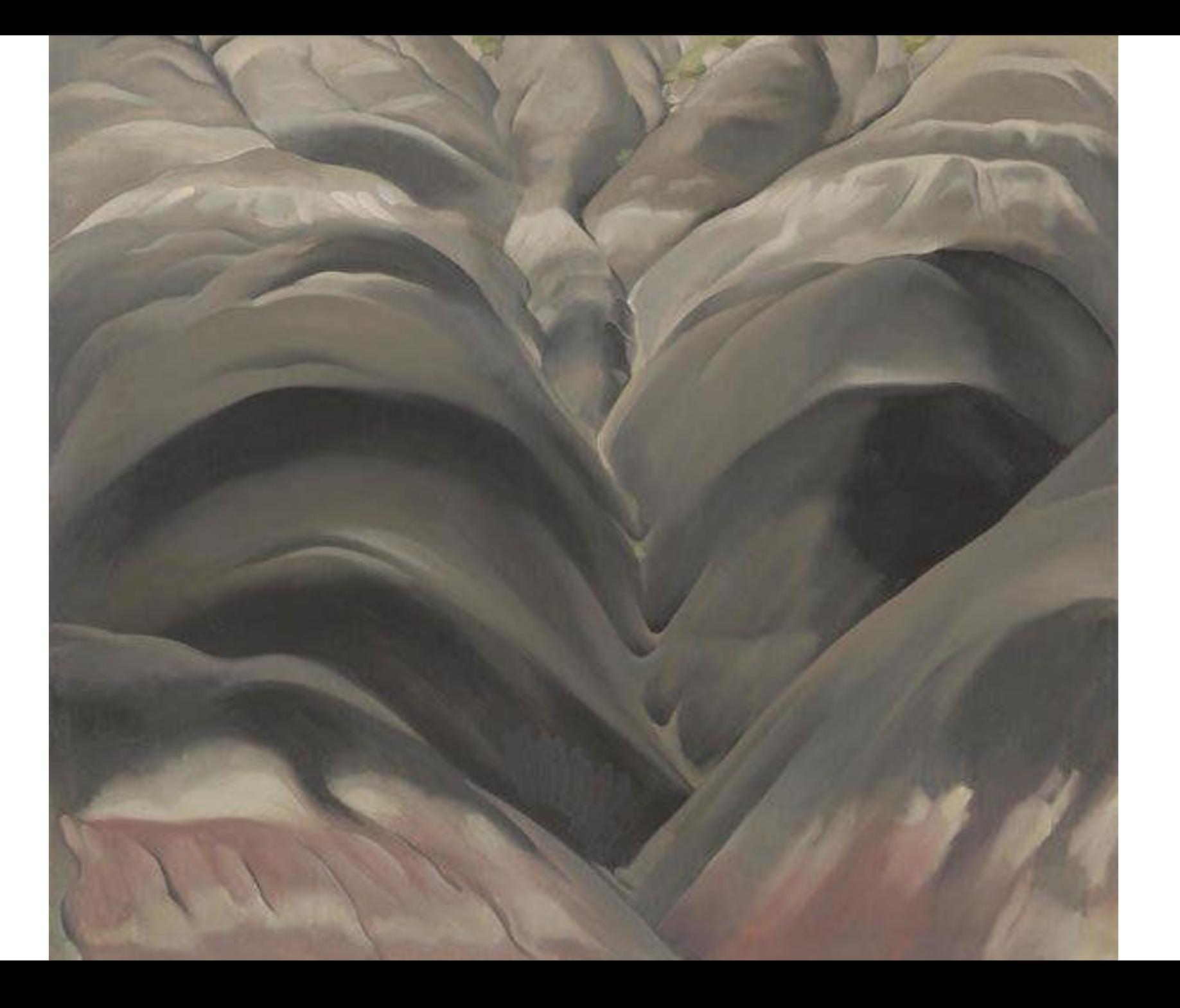

*The Black Place by Dennis Fritsche*

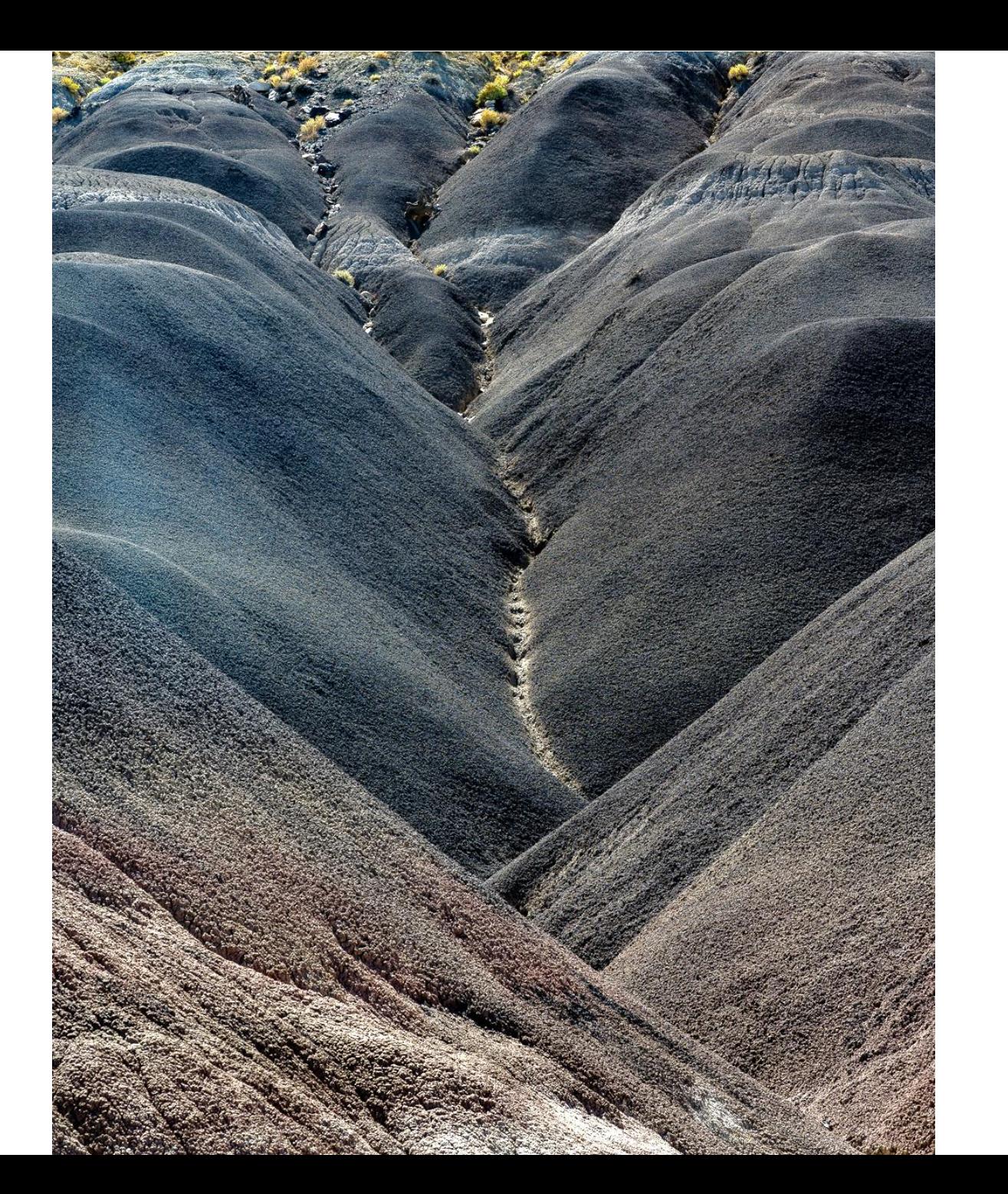

*Nikon Z7ii 24 -120mm/f4 @81mm f/8 1/125 ISO 64*

*8 photo stack*

## 

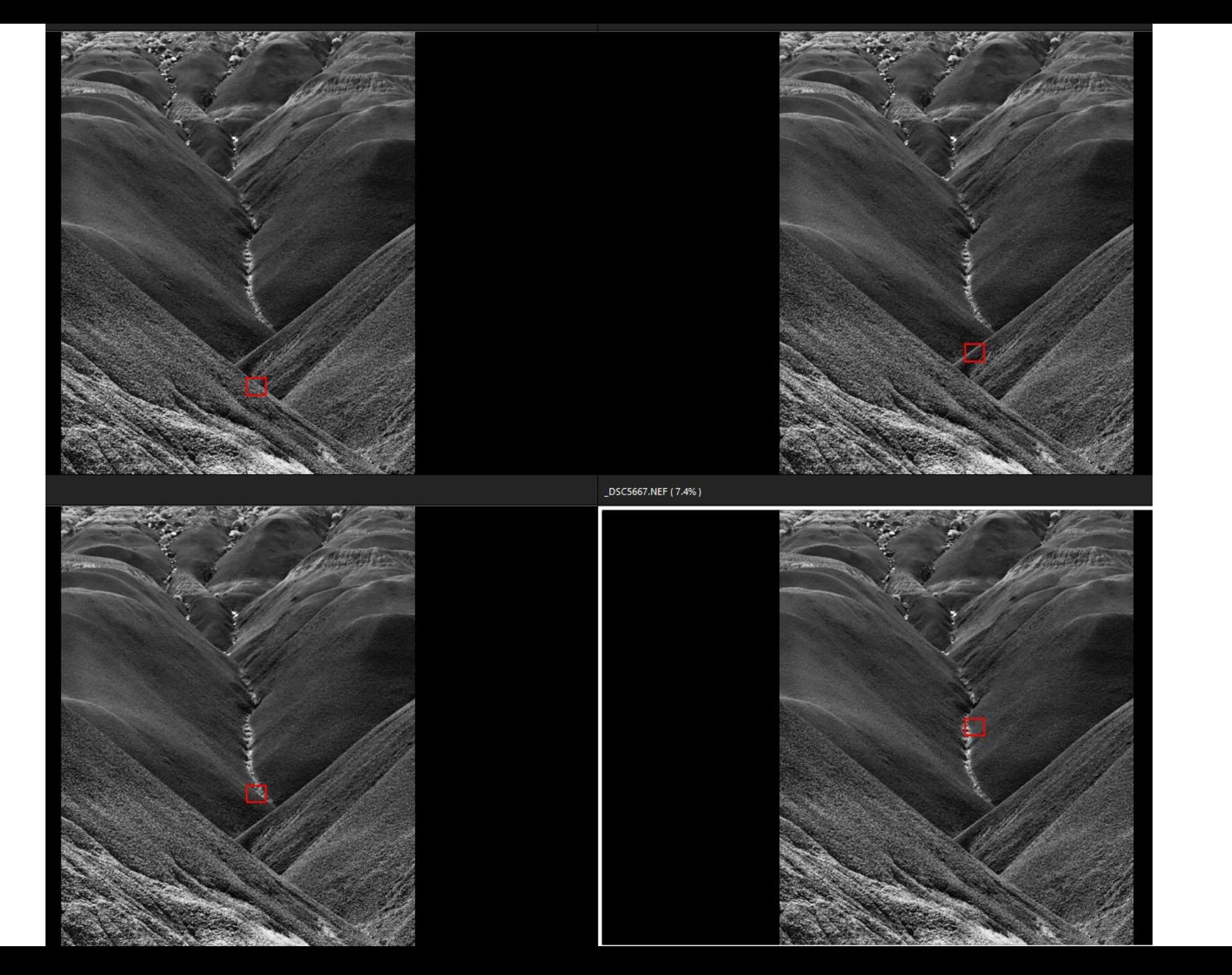

## 

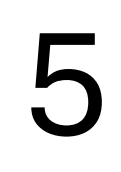

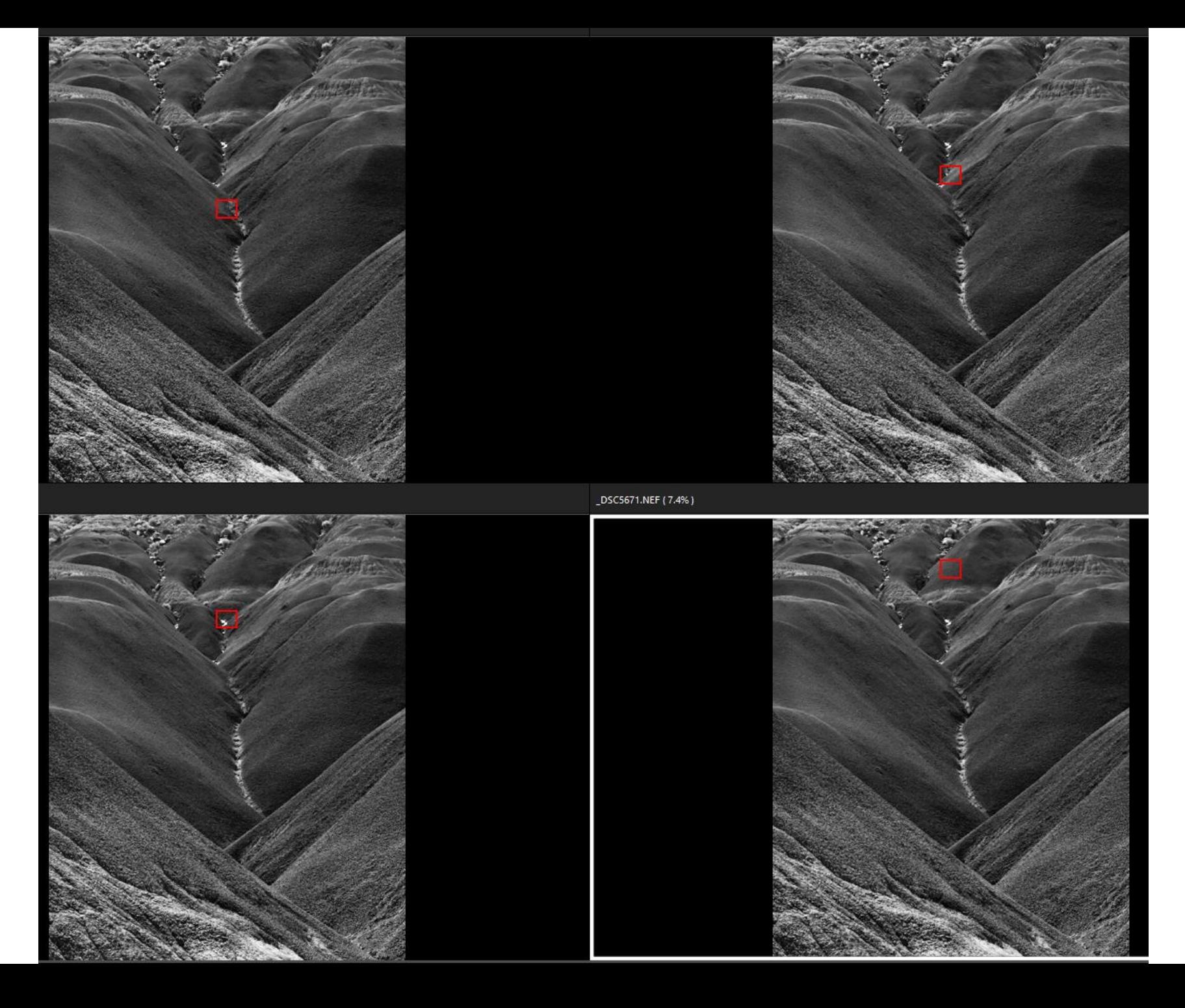

## 

### Combining the Images Into a Single Image

- 1. Use Photoshop layers to mask and erase different parts of the image. Good for two or maybe three images. Free if you have Adobe Photographer Package.
- 2. Use Photoshop Blend tool. Works on any number of layers but slow for a great many. Free if you have Adobe Photographer Package.
- 3. Use specialty software.
	- Helicon Focus. Easy to use. Integrates with Lightroom. Can take RAW images and return a DNG.
	- Zerene Stacker. Favored by for ability to edit the stack.
- 4. They all work and all have problems now and again. Sometimes need to try different ones.

## Processing Demonstrations

Photoshop layers and mask

Photoshop Blend

Helicon Focus

## Questions?